<u>Pak printeren ud</u><br>- Αφαίρεση της συσκευασίας του εκτυπωτή **Unpack the printer**

**2** Abn papirbakkerne<br>ΣΑνάπτυξη των δίσκων χαρτιού **Unfold the paper trays**

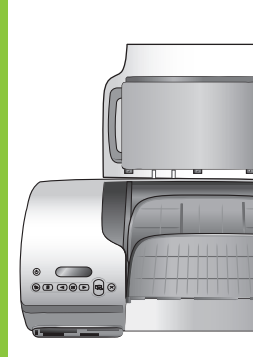

Σύνδεση του καλωδίου τροφοδοσίας **Connect the power cord**

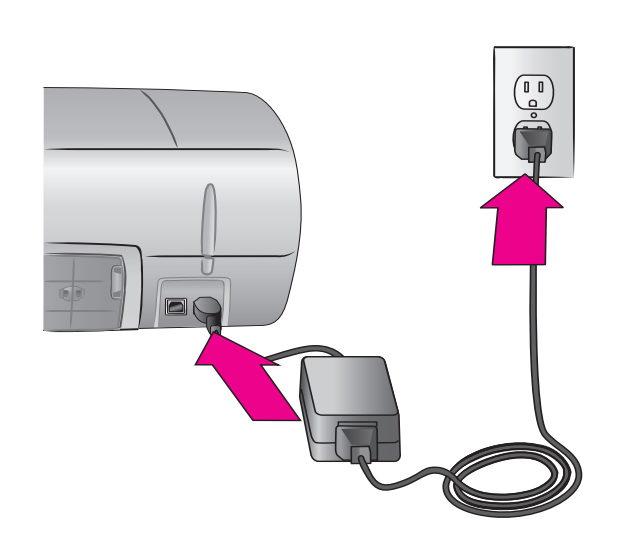

**3Tilslut netledningen**

Αφαιρέστε όλες τις ταινίες και τη χάρτινη συσκευασία από το εσωτερικό και γύρω από τον εκτυπωτή. Remove all tape and cardboard packaging from inside and around the printer.

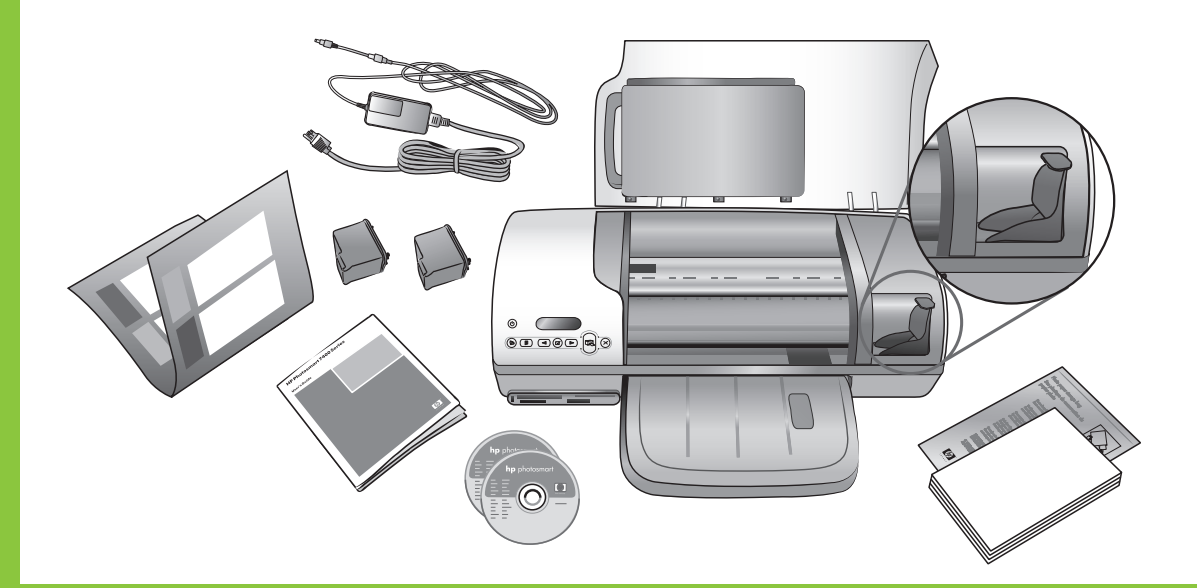

**4 Ilæg almindeligt papir<br>- Τοποθέτηση απλού χαρτιού Load plain paper** 

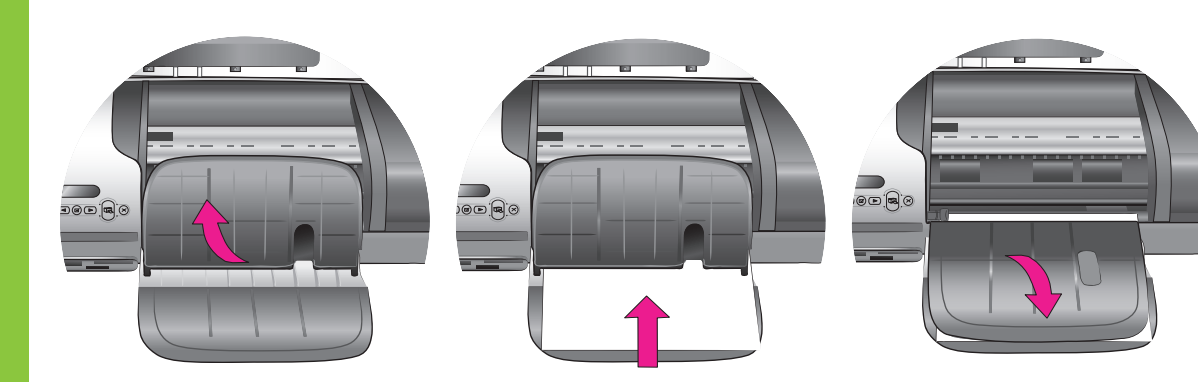

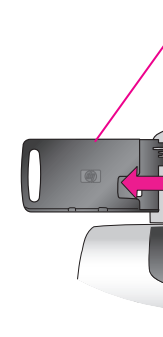

Fjern al tape og kartonemballage inden i og rundt om printeren.

Κασέτα φωτογραφικού χαρτιού Photo cassette

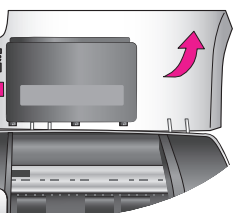

Για περισσότερες πληροφορίες σχετικά με την τοποθέτηση φωτογραφικού χαρτιού στην κασέτα, ανατρέξτε στον Οδηγό Αναφοράς.

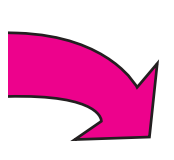

**Tilslut ikke USB-kablet (sælges separat), før du bliver bedt om det under softwareinstallationen.**

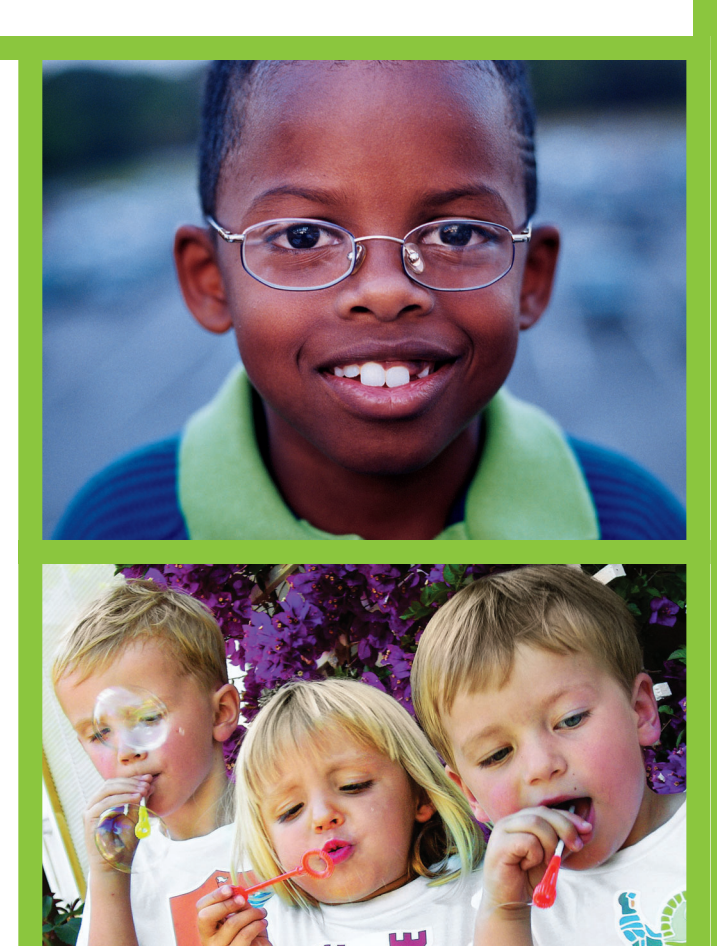

Μην συνδέσετε το καλώδιο USB (πωλείται ξεχωριστά) μέχρι αυτό να σας ζητηθεί κατά τη διάρκεια της εγκατἀστασης του λογισμικού.

**Do not connect the USB cable (sold separately) until prompted during software installation.**

# HP Photosmart 7400 series Installationsvejledning / Οδηγός εγκατάστασης / Setup Guide

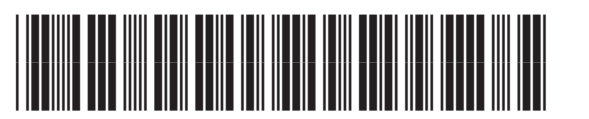

Q3409-90173

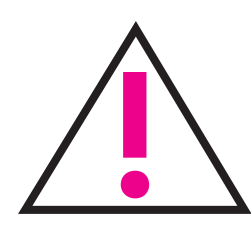

Der er yderligere oplysninger om ilægning af fotopapir i kassetten i brugerhåndbogen.

For more information about loading photo paper in the cassette, see the Reference Guide.

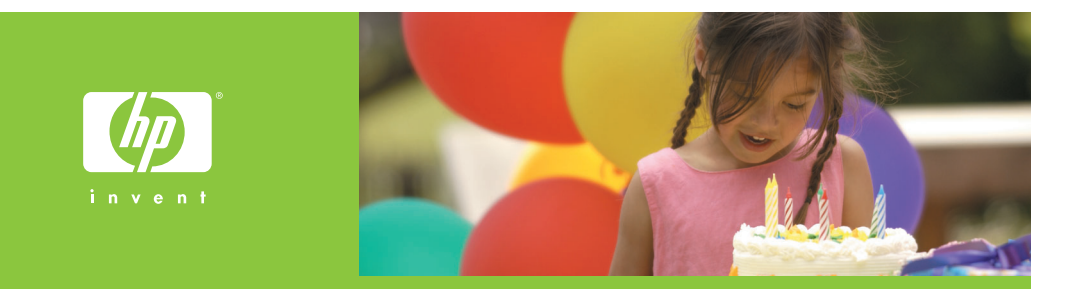

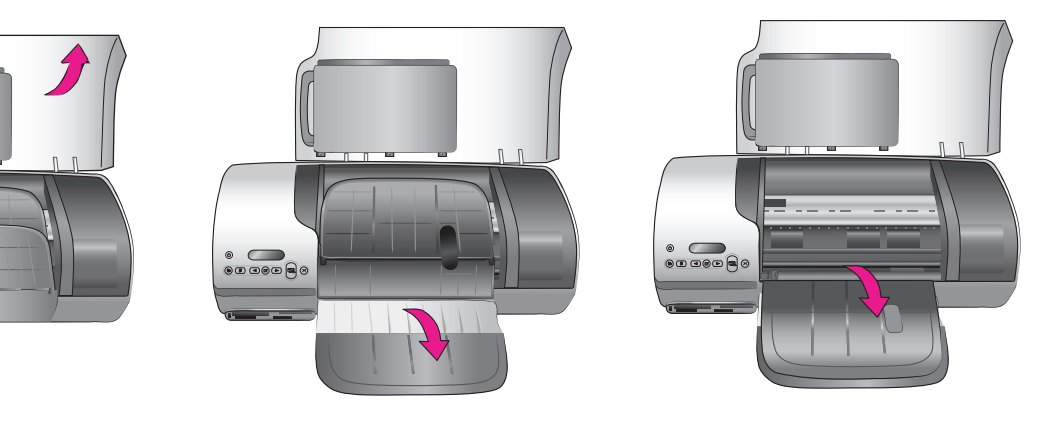

Fotokassette

Blækpatronbeskytter Προστατευτική θήκη δοχείου μελάνης Print cartridge protector

**Undgå at berøre eller fjerne blækdyserne eller de kobberfarvede kontakter!**

Μην αγγίζετε και μην αφαιρείτε τα ακροφύσια μελάνης ή τις επαφές χἀλκινου χρώματος!

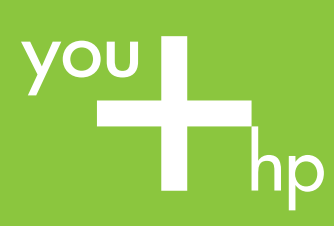

## **6** Isæt blækpatronerne<br> **6** Ionoθέτηση των δοχείων μελάνης **Install the print cartridges**

**7** Installer printersoftwaren<br>Εγκατάσταση του λογισμικού εκτυπωτή **Install the printer software**

**Do not touch or remove the ink nozzles or the copper-colored contacts!**

### **Windows PC**

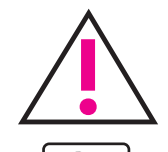

Tilslut ikke USB-kablet, før du bliver bedt om det.

Μην συνδέσετε το καλώδιο USB μέχρι να σας ζητηθεί.

Do not connect the USB cable until prompted.

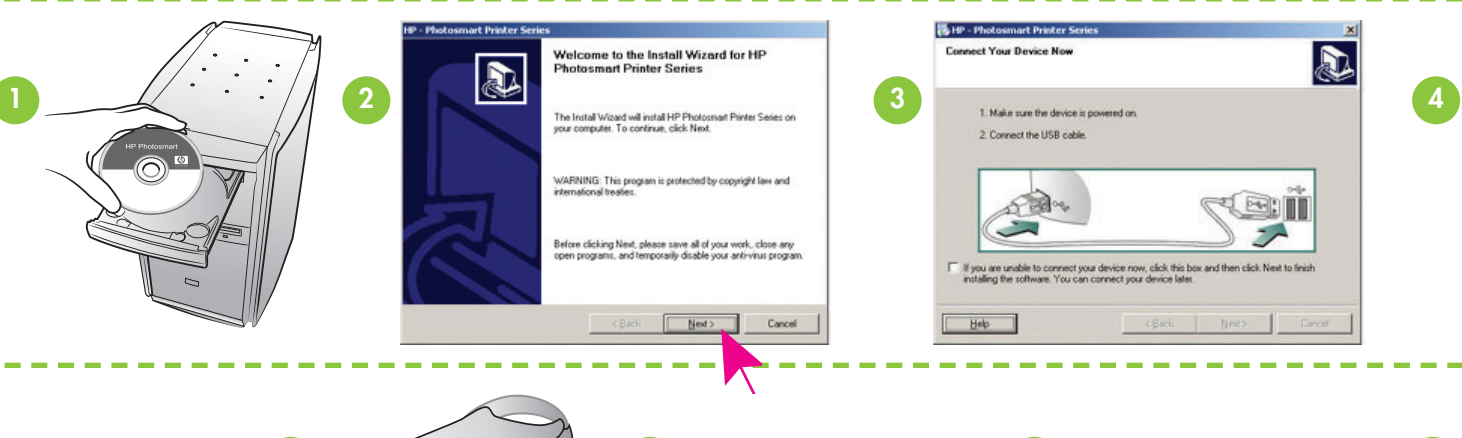

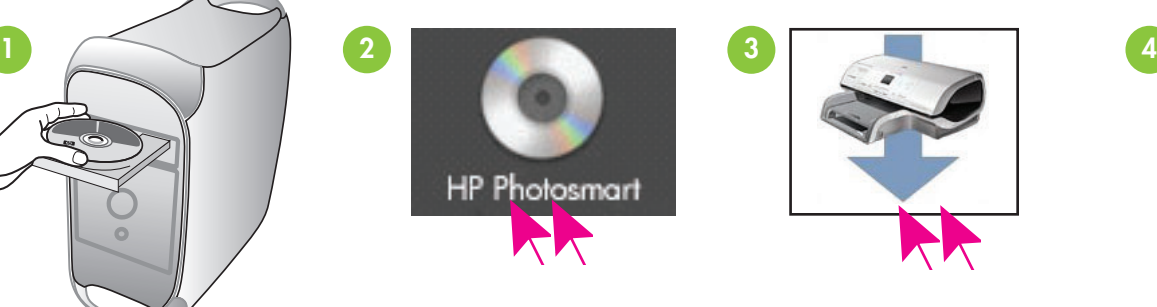

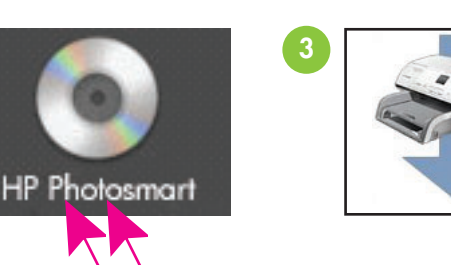

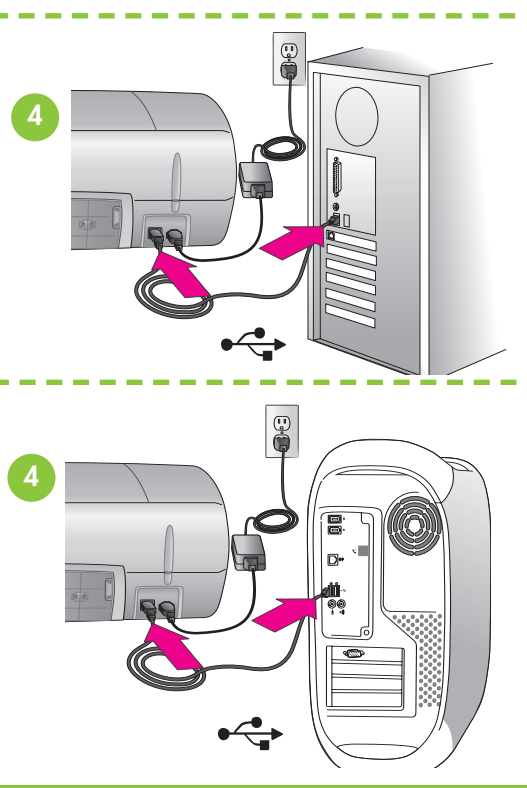

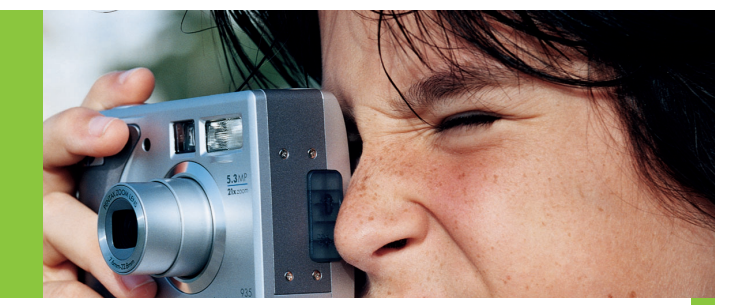

**Ønsker du flere oplysninger?** Χρειάζεστε περισσότερες πληροφορίες; **Need more information?**

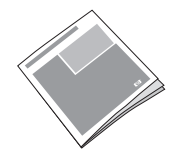

Brugerhåndbog Οδηγός Αναφοράς Reference Guide

Hjælp til printer på skærmen Βοήθεια εκτυπωτή στην οθόνη Onscreen Printer Help

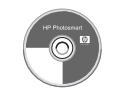

Brugervejledning på cd Οδηγός χρήσης σε CD User's Guide on CD

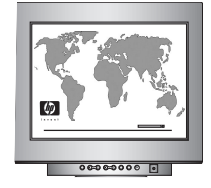

**www.hp.com/support**

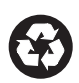

Trykt i Tyskland 06/04 v1.0.1 • Trykt på genbrugspapir © 2004 Hewlett-Packard Development Company, L.P.

Εκτυπώθηκε στη Γερμανία 06/04 v1.0.1 ∙ Εκτυπώθηκε σε ανακυκλω*μ*ένο χαρτί

© 2004 Hewlett-Packard Development Company, L.P.

Printed in Germany 06/04 v1.0.1 • Printed on recycled paper © 2004 Hewlett-Packard Development Company, L.P.

## **Macintosh**

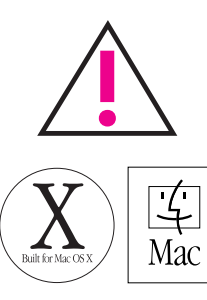

**Anvend den rette blækpatron til dit projekt** Χρησιμοποιἡστε το σωστό δοχείο μελάνης για την εργασία σας **Use the correct print cartridge for your project**

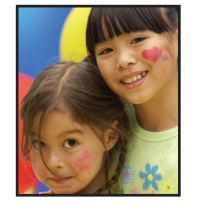

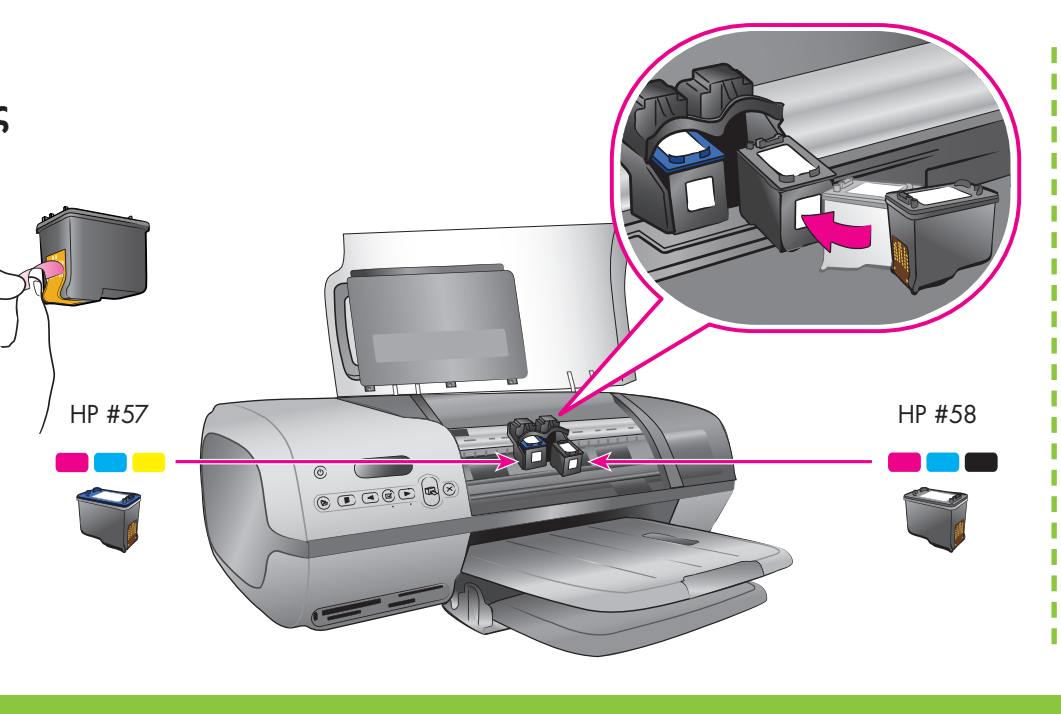

**Opbevar den valgfri blækpatron og blækpatronbeskytter** Αποθηκεύστε το προαιρετικό δοχείο μελάνης και την **προστατευτική θήκη** 

Trefarvet og foto Τριών χρω*μ*άτων και φωτογραφιών Tri-color and Photo

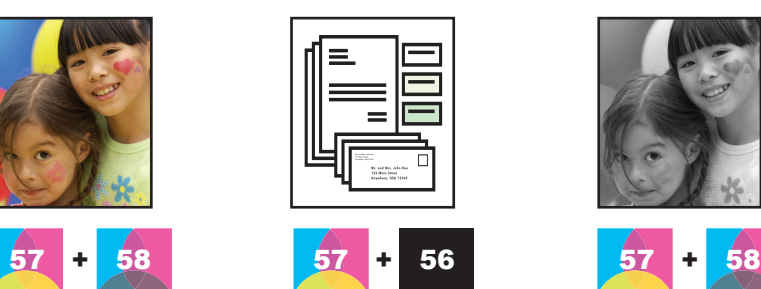

Trefarvet og sort Τριών χρω*μ*άτων και μαύρου Tri-color and Black

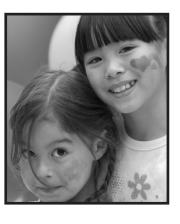

The **Typical** installation includes software to view, edit, manage, and share images. Only choose the Minimum installation if you have

limited hard drive space.

For optimal speed and print quality, align the cartridges after software installation. For more information, see the onscreen HP Photosmart

Printer Help.

For more installation information and troubleshooting, see the Reference Guide.

En **standardinstallation** omfatter software til visning, redigering, håndtering og deling af billeder. Vælg minimuminstallationen, hvis du har begrænset plads på harddisken.

For at opnå optimal hastighed og udskriftskvalitet kan du justere patronerne efter softwareinstallationen. Du kan få yderligere oplysninger i HP Photosmart Printer Help på skærmen.

Du kan få yderligere oplysninger og fejlfindingsoplysninger i brugerhåndbogen. Η εγκατάσταση **Typical [Τυπική]** περιλαμβάνει λογισμικό για προβολή, επεξεργασία, διαχείριση και κοινή χρήση εικόνων. Επιλέξτε την εγκατάσταση Minimum [Ελάχιστη] μόνο αν έχετε περιορισμένο χώρο στον σκληρό δίσκο.

Για βέλτιστη ταχύτητα και ποιότητα εκτύπωσης, ευθυγραμμίστε τα δοχεία μελάνης μετά την εγκατάσταση του λογισμικού. Για περισσότερες πληροφορίες, ανατρέξτε στη Βοήθεια για τον εκτυπωτή HP Photosmart στην οθόνη.

Για περισσότερες πληροφορίες εγκατάστασης και αντιμετώπιση προβλημάτων, ανατρέξτε στον Οδηγό Αναφοράς.

**Store the optional print cartridge and protector**

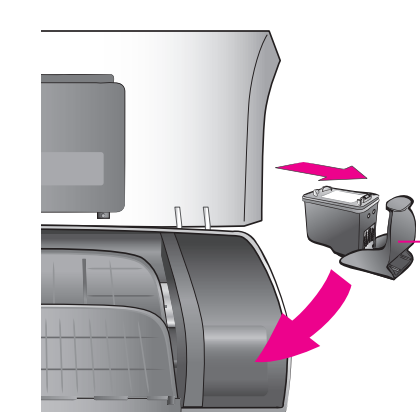

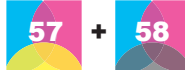

Trefarvet og foto Τριών χρωμάτων και φωτογραφιών Tri-color and Photo

Tilslut ikke USB-kablet, før du bliver bedt om det.

Μην συνδέσετε το καλώδιο USB μέχρι να σας ζητηθεί.

Do not connect the USB cable until prompted.